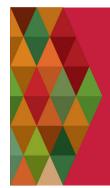

# Mobile Print Service

#### Print from anywhere, pick up at the library

With our MobilePrint Service™, you can use your personal computer or mobile device to print to the library's printers from anywhere. Simply submit documents for printing and come to the library to release and pick up your document

### Printing from laptop or desktop computer

https://www.printeron.net/ahc/adelaidehillslibraries

- Select the printer and enter your email address
- Find and select the file to printed
- · Click the grey forward arrow
- Click the green print icon for reference number and job status
- · You will be advised of your success in sending print job to library

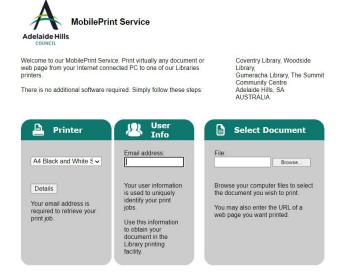

# Printing from laptop or desktop computer

- Go to your library's SelfService Station and select Release a Print Job
- Enter the email address used to select your print job
- · Pay at the pay station near printer

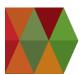

# Printing from tablet or smartphone

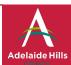

- Install and launch the PrinterOn App
- · Click No printer selected
- · Click Search to search for Adelaide Hills Council
- Pick the appropriate printer
- For Documents click on Documents and select the document to print
- For Email click on Email and select your email account. For first time use +, select email provider and enter requested details
- For Photos click on Photos and select a photo to send to print
- For Web enter URL and click Go
- For all: select printer and then change printer, click on search and enter Adelaide Hills
- · Click Print
- Enter email address and click on the check mark in the top right hand corner
- · You will be advised your print job has started
- You will then be advised of your success in sending your print job to the library
- The print job will be sent to the library

# e-mail directly to library printer

Email from any device directly to the library's print system in accordance to printing requirements as shown.

- ahc-adelaide-hills-libraries-a4-bw-single-sided@printspots.com
- ahc-adelaide-hills-libraries-a4-bw-double-sided@printspots.com
- ahc-adelaide-hills-libraries-a4-col-single-sided@printspots.com
- ahc-adelaide-hills-libraries-a4-col-double-sided@printspots.com
- ahc-adelaide-hills-libraries-a3-bw-single-sided@printspots.com
- ahc-adelaide-hills-libraries-a3-bw-double-sided@printspots.com
- ahc-adelaide-hills-libraries-a3-col-single-sided@printspots.com
- ahc-adelaide-hills-libraries-a3-col-double-sided@printspots.com

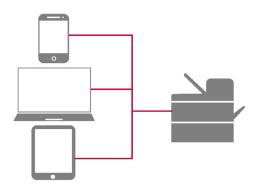

Contact information

口

ahc.sa.gov.au/community/library

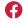

@ahclibraries

1

8408 0400

a library@ahc.sa.gov.au

Adelaide Hills Library Service